## **ขั้นตอน/วิธีการแก้ไขกรณีผู้ใช้ถูกระงับบัญชี หรือลืมรหัสผ่าน**

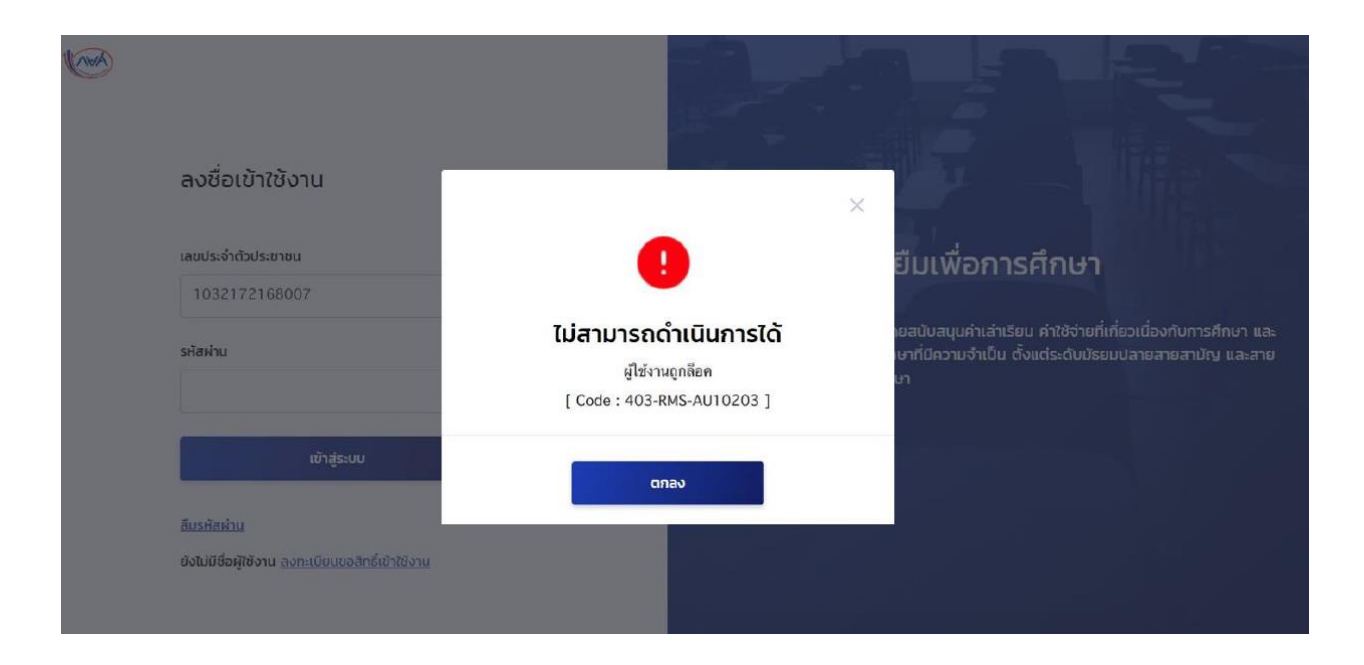

## 1. ผู้ใช้กดปุ่ม "ลืมรหัสผ่าน" ในหน้าจอลงชื่อเข้าใช้งาน

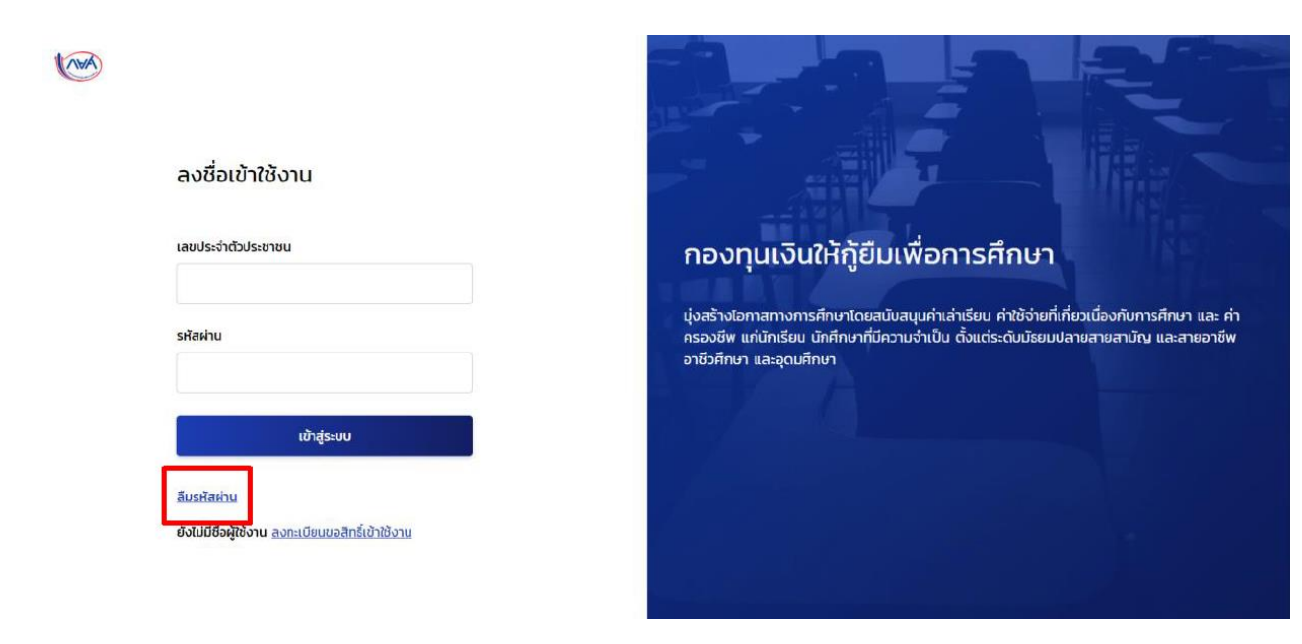

2. ผู้ใช้กรอกข้อมูลส่วนตัวเพื่อยืนยันข้อมูล ก่อนทำการตั้งรหัสใหม่ (ต้องกรอกข้อมูลให้ตรงกับข้อมูลที่ใช้ยืนยันในการลงทะเบียน เช่น ผู้ใช้ลงทะเบียนด้วยอีเมลและเบอร์โทรศัพท์ ควรกรอกข้อมูลให้ครบทั้งคู่

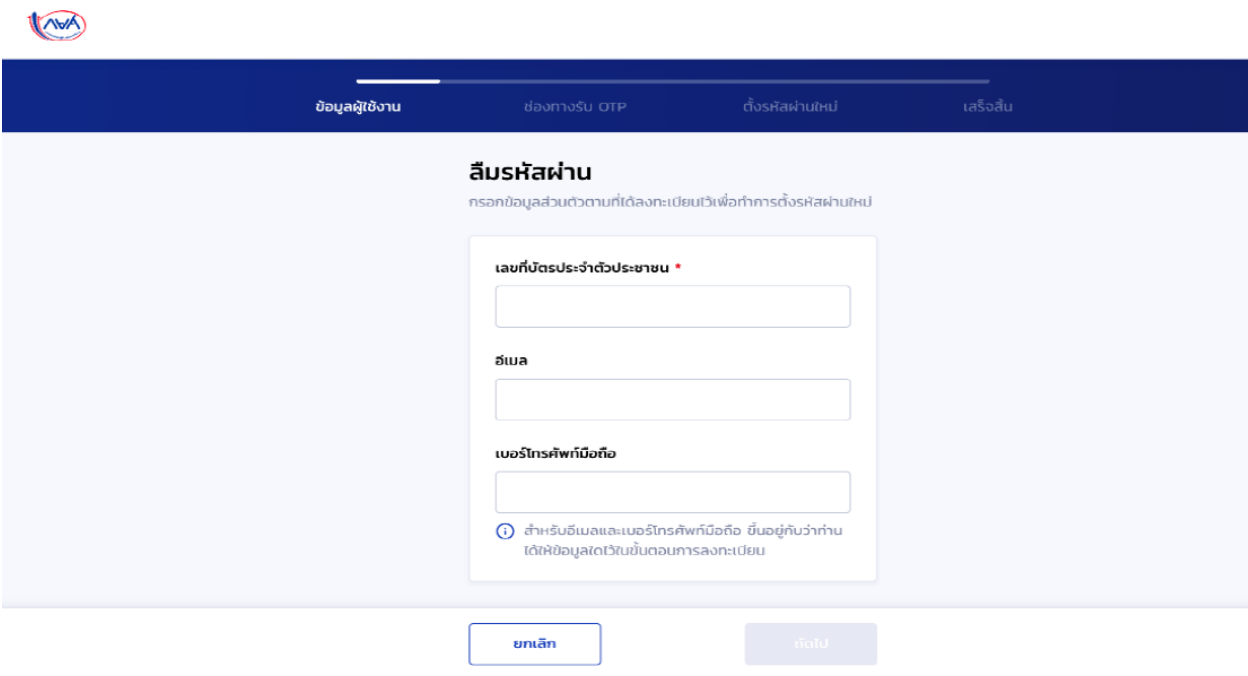

3. ผู้ใช้เลือกช่องทางรับรหัส OTP และกดปุ่ม "รับรหัส OTP"

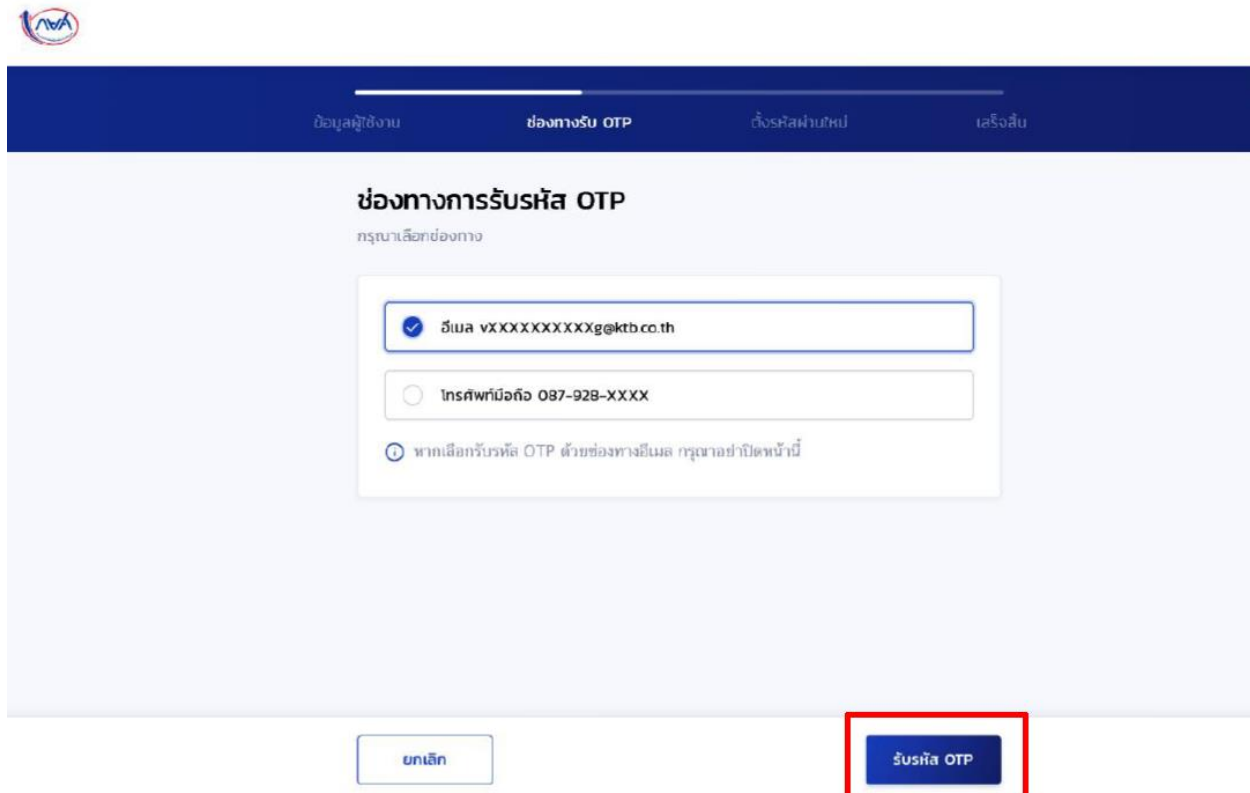

4. ระบบส่งรหัส OTP ไปตามช่องทางที่เลือก เช่น อีเมล หรือ เบอร์โทรศัพท์ และนำรหัสมากรอกในหน้าจอ

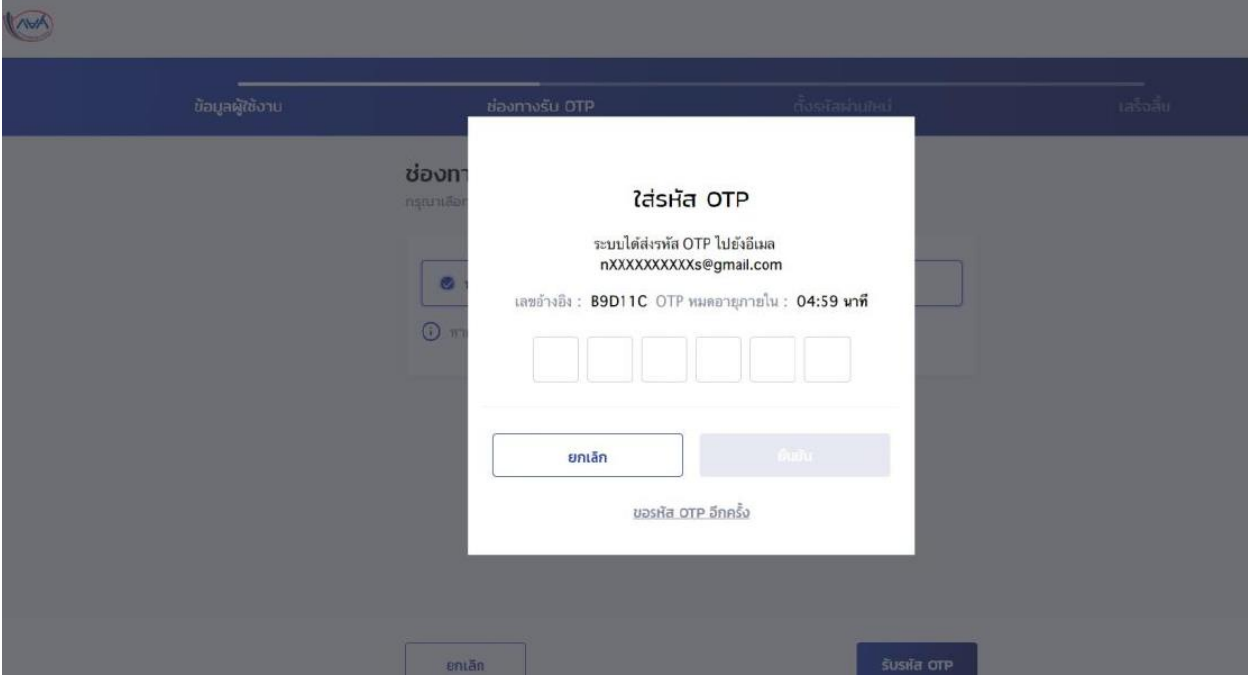

5. ผู้ใช้ตั้งรหัสผ่านใหม่ หลังจากยืนยันรหัส OTP ได้สำเร็จ (ทั้งกรณีเลือกอีเมล และเบอร์โทรศัพท์มือถือ)KIWA

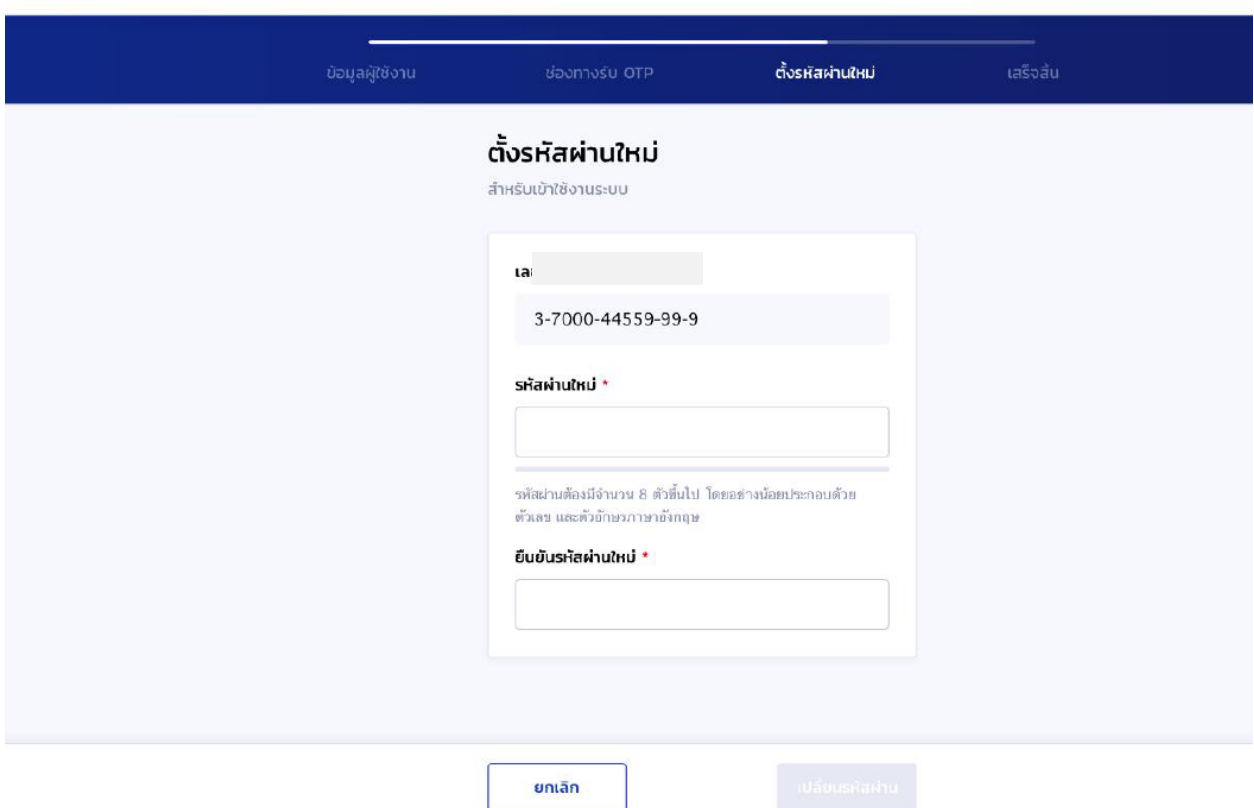

\*\*รหัสความปลอดภัยปานกลาง\*\*

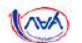

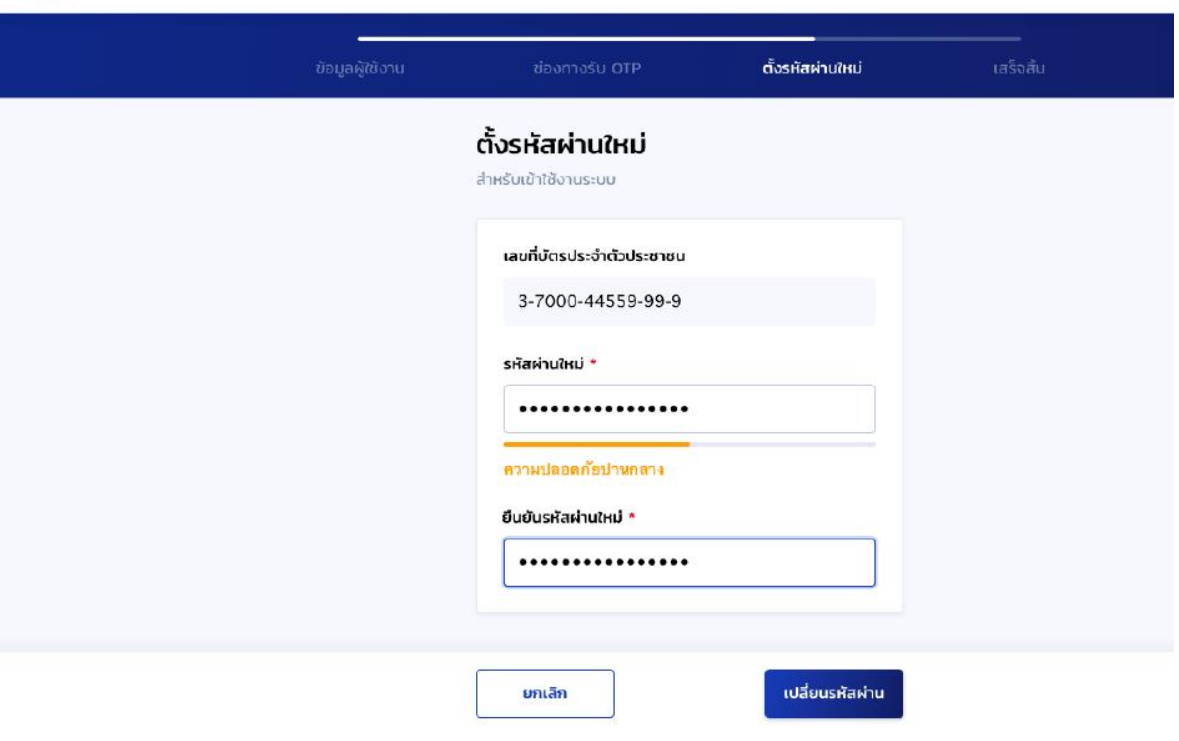

## \*\*รหัสความปลอดภัยสูง\*\*

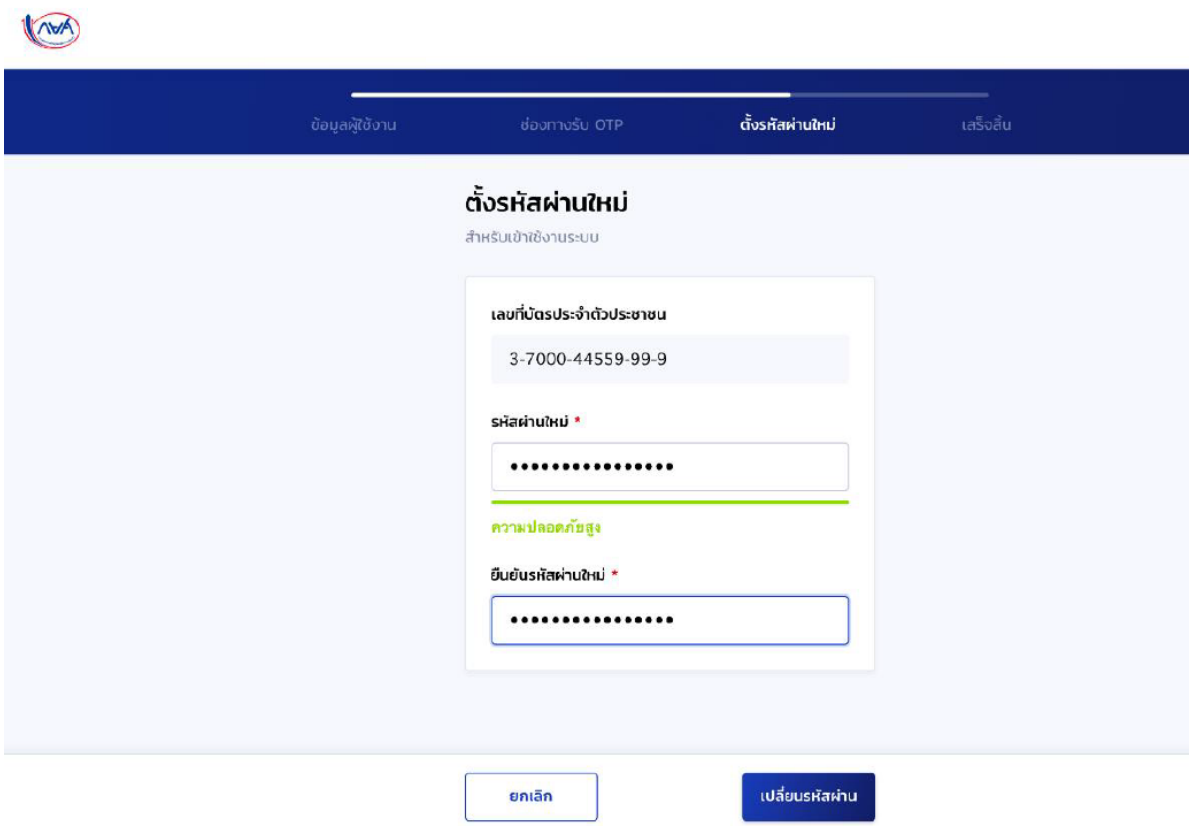

6. ผู้ใช้ตั้งรหัสผ่านใหม่สำเร็จ สามารถลงชื่อใช้เข้างาน ด้วยบัตรประจำตัวประชาชน และรหัสผ่านใหม่ที่ตั้งไว้

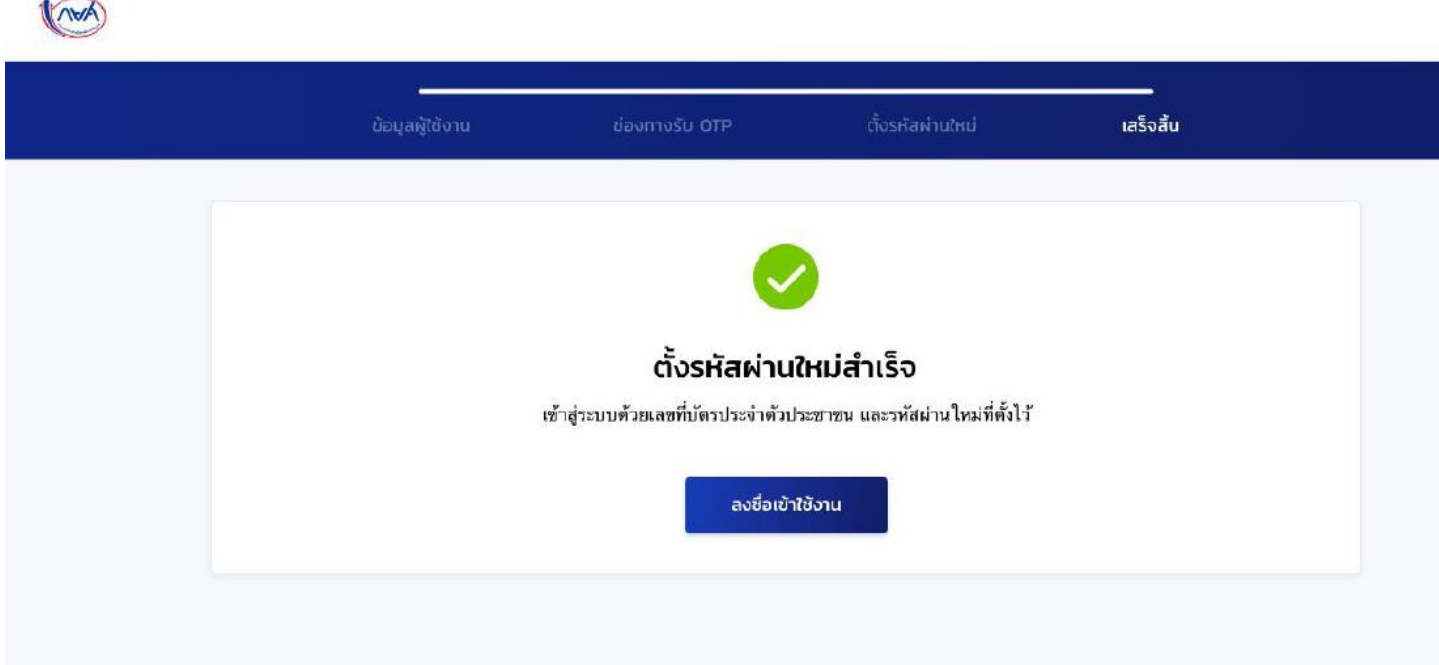